# Important! Install the CD Drivers before Connecting the Hardware to the PC.

# **Quick Start Guide**

Ulinx, USB to 1 Port Serial and 1 & 2 Port DIN Converters

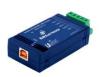

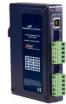

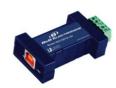

## Items Included

- USB to Serial Device
- One Meter USB Cable
- CD ROM with Drivers
- This Quick Start Guide

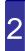

## General

One USB port is required for each installed device.
 The USB port can be native to the PC or it can be a USB port from an installed USB hub to the PC.

Note: The devices work with USB 1.1 or 2.0 ports but have a maximum USB data rate of 12Mbps.

Surrounding Air Ambient Temperature: 0 to 70° C

3

#### Installation

- INSERT THE DRIVER CD INTO YOUR CD-ROM BEFORE PLUGGING THE HARDWARE INTO THE PC.
- If you have inserted the hardware first and the Found New Hardware Wizard launched, click cancel to exit the wizard.

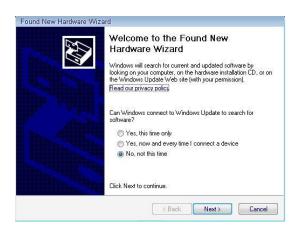

(**B**) **B**s**B** ELECTRONICS

www.bb-elec.com
Secure online ordering 24/7/365

- After inserting the CD, the Ulinx USB Driver Installation wizard should launch automatically. If not, navigate to the CD-ROM drive and run setup.exe. To find your CD-ROM drive, double click "Computer" or "My Computer" on your desktop, then double click on your CD-ROM drive (usually D:).
- In Windows Vista, if the following dialog appears, click "Run setup.exe".

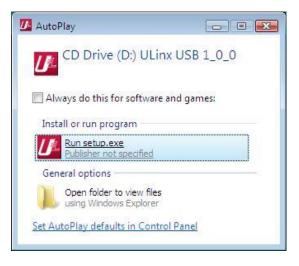

 When the Ulinx USB Driver Installation Wizard appears, follow the wizard to complete the installation.

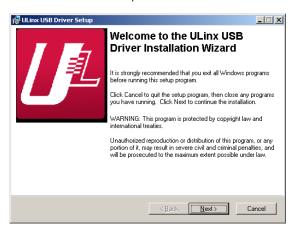

 When the Ulinx USB Driver Installation Wizard is done installing the driver, using the included USB cable plug the USB hardware into an available USB port on the PC.

International Office: 707 Dayton Road - PO Box 1040 - Ottawa, IL 61350 USA 815.433.5100 Fax 815.433.5104 orders@bb-elec.com support@bb-elec.com

European Office: Westlink Commercial Park - Oranmore - County Galway - Ireland +353 91 792444 Fax +353 91 792445 orders@bb-elec.com support@bb-elec.com

# Verifying Installation

- . To verify the installation went correctly open the Windows Device Manager
  - Scroll down to Ports.
  - Expand the ports by clicking on the plus sign (+), this shows if the ports now exist on the PC.
  - If there are no exclamation points or other indicators of a problem the ports should be installed correctly and ready for use.
- 2. Verifying with a loopback test.
  - If the device is RS-232, loopback pins 2 and 3. If the
    device is RS-422 or RS-485, loopback the TDA(-) to
    RDA(-) and TDB(+) to RDB(+). Use the pin-out charts
    for the location of each pin or terminal.
  - Using Hyper Terminal or similar program, connect to the appropriate COM port. Set the desired baud rate. Ensure Hyper Terminal local echo is OFF. (Note: Hyper Terminal is not provided with Vista or 2003 Server)
  - Transmit data. If the same character string is returned, the test is good.

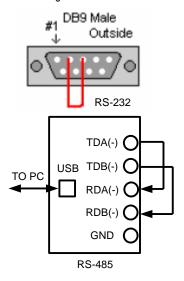

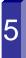

## **Dip Switch Setting**

#### Note: For models with selectable RS-422/485 configurations

Dip switches allow the module to be configured for two-wire or four-wire, RS-422 or RS-485 modes. In two-wire mode the TDA (-) and RDA (-) are tied together and so are TDB (+) and RDB (+), making multi-dropping this converter into an existing network easy.

| Dip Switc | h Settings |            |  |
|-----------|------------|------------|--|
| Switch    | Off (left) | On (right) |  |
| 1         | RS-422     | RS-485     |  |
| 2         | ECHO ON    | ECHO OFF   |  |
| 3         | 4-Wire     | 2-Wire     |  |
| 4         | 4-Wlre     | 2-Wire     |  |

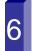

## **Pinouts**

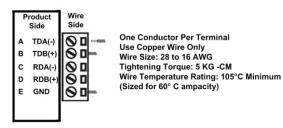

| RS485 Pind | out (Terminal Blocks)   |                                  |  |
|------------|-------------------------|----------------------------------|--|
| Terminal   |                         |                                  |  |
| Position   | RS-485, 4 Wire          | e RS-485, 2 Wire                 |  |
| Α          | Transmit TDA (-) Output | Data A (-) Input / Output        |  |
| В          | Transmit TDB (+) Output | Output Data B (+) Input / Output |  |
| С          | Receive RDA (-) Input   | Data A (-) Input / Output        |  |
| D          | Recieve RDB (+) Input   | Data B (+) Input / Output        |  |
| Е          | Ground                  | Ground                           |  |

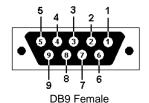

| RS-485 Pinout (DB9 Female) |                         |                           |
|----------------------------|-------------------------|---------------------------|
|                            |                         |                           |
| Pin                        | RS-485, 4 Wire          | RS-485, 2 Wire            |
| 1                          | Not Used                | Not Used                  |
| 2                          | Receive RDA (-) Input   | Data A (-) Input / Output |
| 3                          | Transmit TDB (+) Output | Data B (+) Input / Output |
| 4                          | Ground                  | Ground                    |
| 5                          | Not Used                | Not Used                  |
| 6                          | Ground                  | Ground                    |
| 7                          | Receive RDB (+) Input   | Data B (+) Input / Output |
| 8                          | Transmit TDA (-) Output | Data A (-) Input / Output |
| 9                          | Not Used                | Not Used                  |

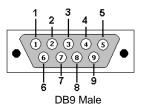

| RS-232 and TTL Pinout (DB9 Male DTE) |                           |         |          |
|--------------------------------------|---------------------------|---------|----------|
|                                      |                           | RS-232  | TTL      |
| PIN                                  | Signal Name               | Signals | Signals  |
| 1                                    | DCD (Data Carrier Detect) | Input   | Not Used |
| 2                                    | RD (Receive Data)         | Input   | Input    |
| 3                                    | TD (Transmit Data)        | Output  | Output   |
| 4                                    | DTR (DTE Ready)           | Output  | Not Used |
| 5                                    | SG (Signal Ground)        | Ground  | Ground   |
| 6                                    | DSR (DCE Ready)           | Input   | Not Used |
| 7                                    | RTS (Request to Send)     | Output  | Output   |
| 8                                    | CTS (Clear to Send)       | Input   | Input    |
| 9                                    | RI (Ring Indicator)       | Input   | Not Used |

NOTE: To remove drivers from a PC, there is an Uninstall reference document on the CD ROM.

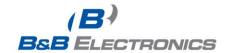